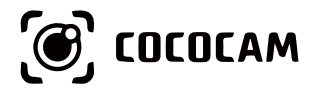

# **Wire-Free Rechargeable Security Battery Camera**

User Guide

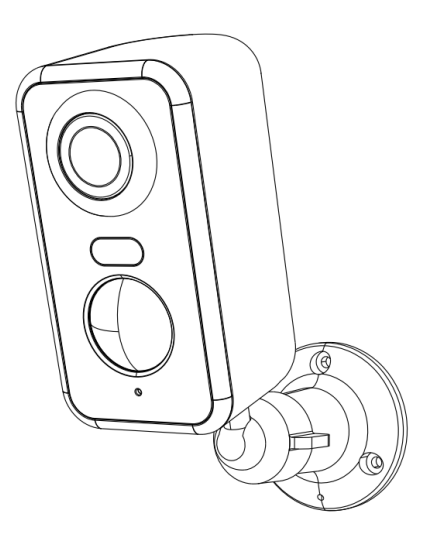

E-mail: service@cococamtech.com Website: www.cococamtech.com

CC-C1 SCSMS-20240409

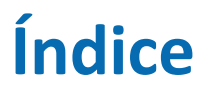

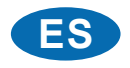

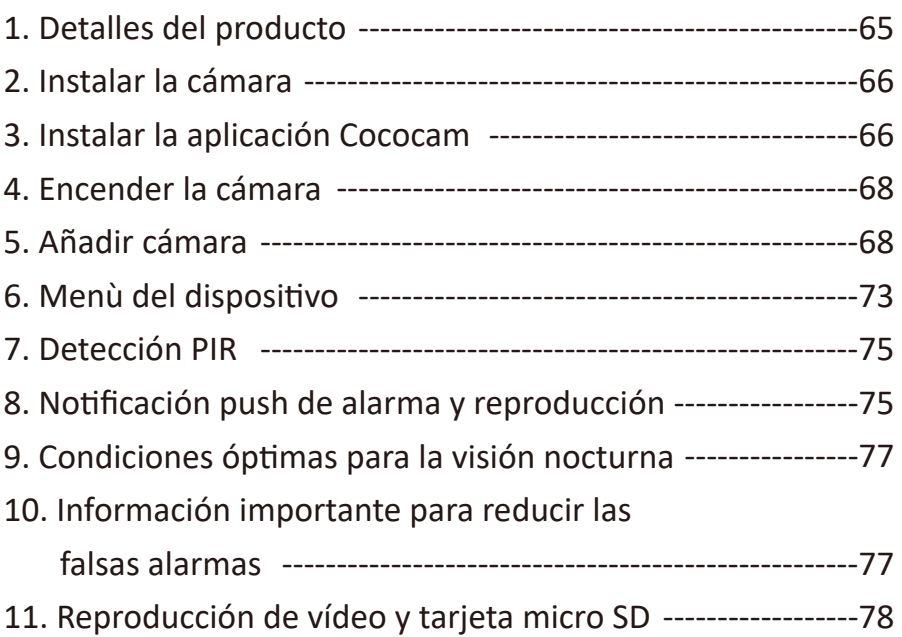

# 1. Detalles del producto

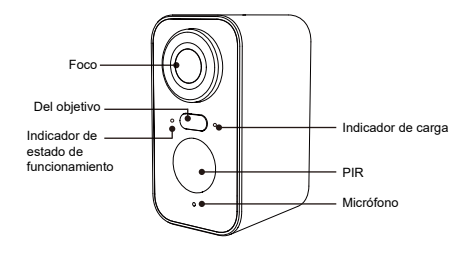

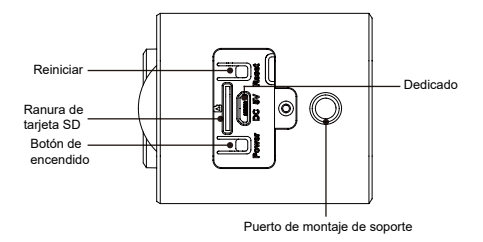

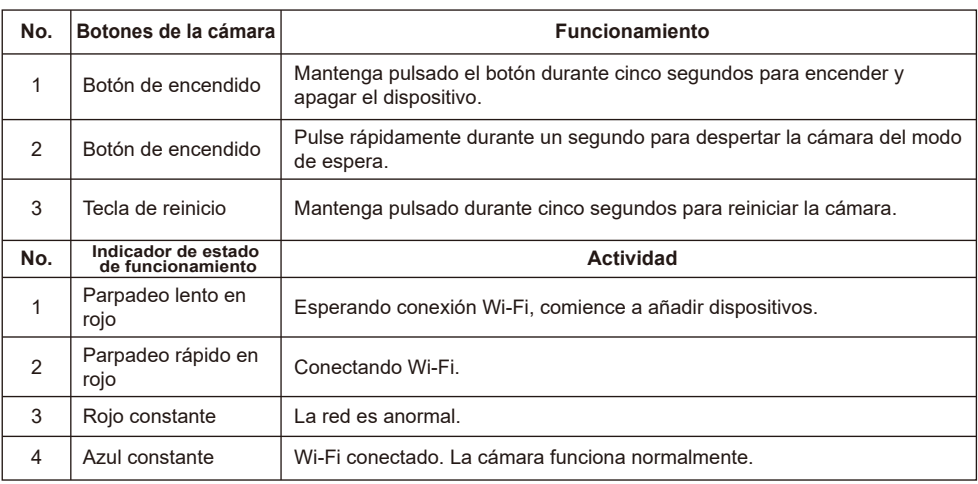

# 2. Instalar la cámara

Fije el soporte e instale la cámara.

- 1. Si la pared es de madera, utilice los clavos suministrados con el producto para fijar el soporte a la pared.
- 2. Si la pared es de cemento o cerámica, utilice un taladro eléctrico para hacer un agujero en la pared y luego instale el soporte con el tornillo de expansión suministrado con el producto.
- 3. Gire el botón en el sentido contrario a las agujas del reloj para retirar la cámara al instante.

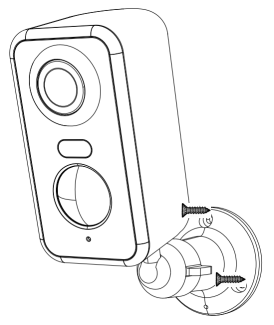

# 3. Instalar la aplicación Cococam

Busque "Cococam" en la tienda de aplicaciones o en GooglePlay o escanee el código QR para descargar e instalar la aplicación en su teléfono.

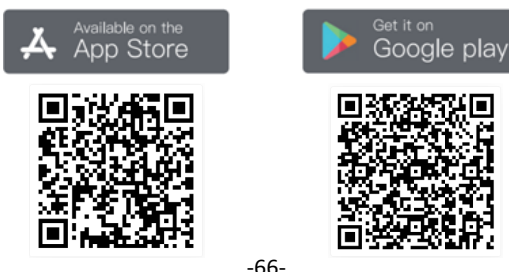

**NOTA**: Por favor, active los dos permisos siguientes cuando utilice esta app por primera vez.

- 1. Permita el acceso de Cococam a los datos celulares móviles y a la LAN inalámbrica, o no podrá añadir la cámara.
- 2. Permita que Cococam reciba mensajes push, o el teléfono no recibirá notificaciones cuando se detecte movimiento o se active la alarma acústica.

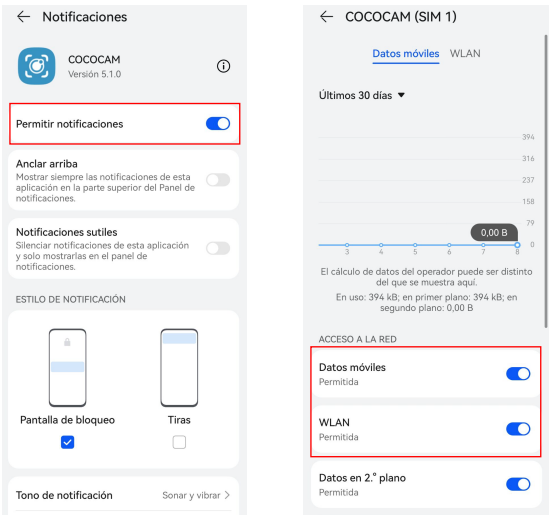

#### **3.1 Registrar cuenta:**

Los nuevos usuarios deben registrarse por correo electrónico. Haga clic en "Registrarse" y siga los pasos para completar el registro e iniciar sesión.

#### **3.2 Ayuda y comentarios**:

Si tiene problemas o preguntas sobre el producto, envíe un correo electrónico a service@cococamtech.com con el número de modelo de su producto. Le responderemos en un plazo de 24 horas.

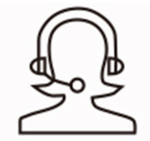

Help & Feedback

### 4. Encender la cámara

Pulse el botón de encendido durante cinco segundos para encender la cámara. Si no se enciende, enchufe el adaptador de corriente DC5V 1A/2A y cargue la cámara durante 15 minutos antes de volver a intentarlo. La cámara está encendida cuando la luz indicadora situada debajo del objetivo parpadea lentamente.

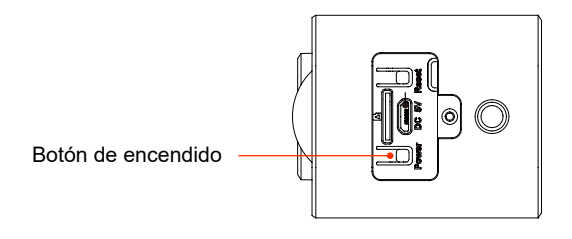

# 5. Añadir cámara

Antes de usar:

1. Si usa tarjeta SD Antes de encender el producto, inserte la tarjeta Micro - SD (2-128GB). Si la tarjeta Micro - SD se inserta después del encendido, la detección puede fallar y el producto tendrá que ser encendido de nuevo.

2. En la conexión WiFi, haga que el producto y su teléfono móvil estén a una distancia de 1 a 3 pies (30cm a 100cm) del router.

3. Antes de agregar la cámara, active el permiso de Bluetooth y el permiso de posicionamiento de la APLICACIÓN, luego encienda el Bluetooth del teléfono y comience a prepararse para conectar la cámara. (Nota: si no se abre la aplicación, fallará la conexión de la cámara)

Puede escanear el código QR a continuación o visitar el enlace para ver el video agregado

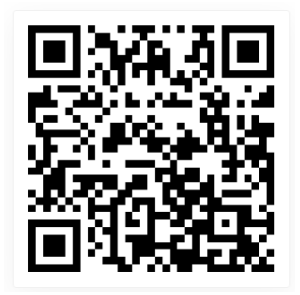

1.A través de Bluetooth 2.Mediante escaneo de código QR

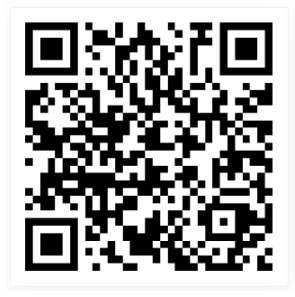

**https://youtu.be/4Aq7Q8Zkf-Y https://youtu.be/Q1WP94YRzQQ**

Método 1 de adición de producto: A través de Bluetooth

① Mantenga pulsado el botón de encendido de la cámara y espere a que el indicador LED de funcionamiento de la cámara parpadee en rojo.

② Haga clic en "+" en la parte superior derecha de la página de inicio de la APP para añadir el producto. En la página de adición de productos, aparecerá automáticamente una lista de las cámaras cercanas que se pueden conectar a través de Bluetooth.

③ Seleccione la cámara, busque la banda wifi de 2.4G cercana que necesita conectarse, ingrese la contraseña de wifi y espere a que la cámara se conecte automáticamente a wifi y luego complete la adición de la cámara.

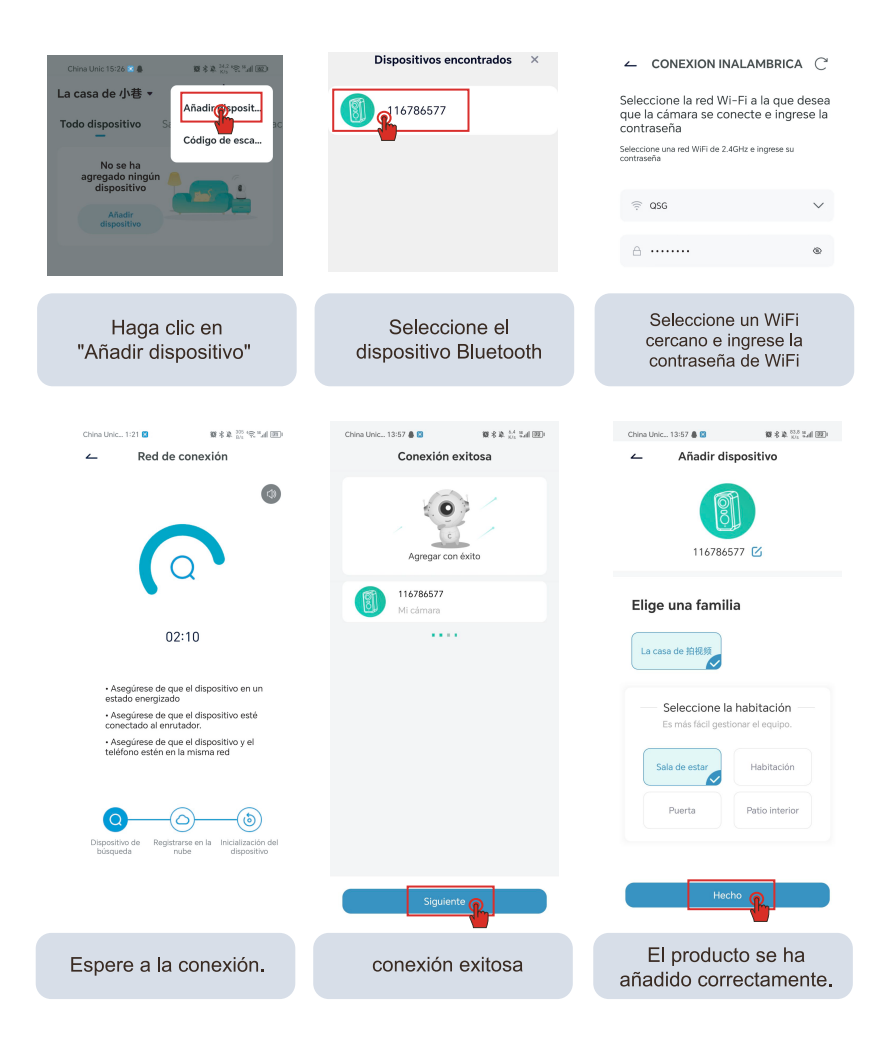

Método 2 de adición de producto: Mediante escaneo de código QR

1. Haga clic en el signo "+" en la esquina superior derecha de la página de inicio para seleccionar Agregar dispositivo, encienda el Bluetooth de su teléfono y seleccione "Cámara con batería".

2. De acuerdo con las indicaciones de la APLICACIÓN, presione y mantenga presionado el botón de encendido de la cámara para iniciarla, luego presione y mantenga presionado el botón de reinicio para restablecer la cámara y espere a que la luz indicadora roja parpadee.

3. Seleccione el 2.4Gwifi cerca de la cámara, ingrese la contraseña y muestre el código QR en su teléfono a la cámara para escanearlo.

4. Cuando escuche el sonido "bugu", significa que el escaneo de la cámara se realizó correctamente. Espere a que la cámara se conecte automáticamente y complete la adición de la cámara.

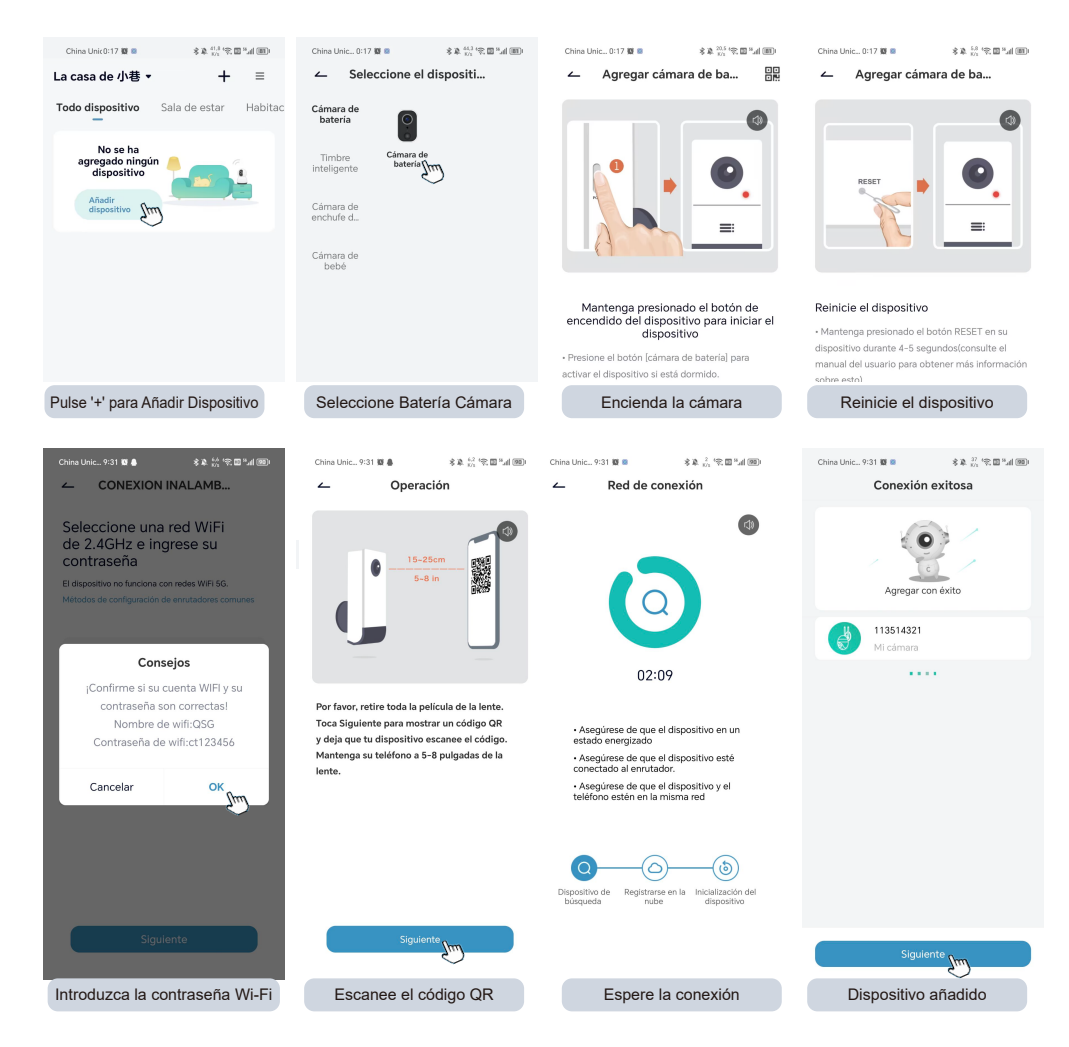

# 6. Device menu

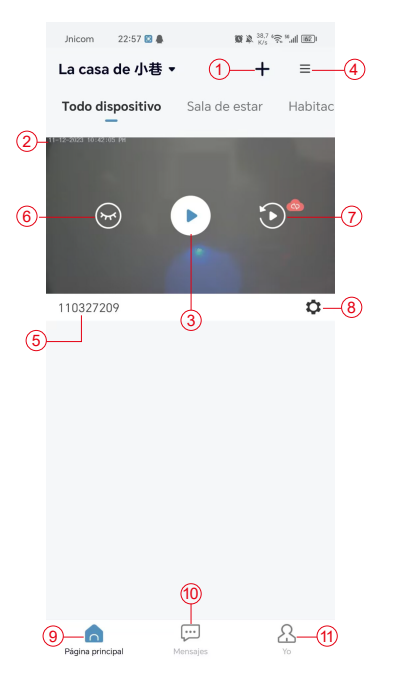

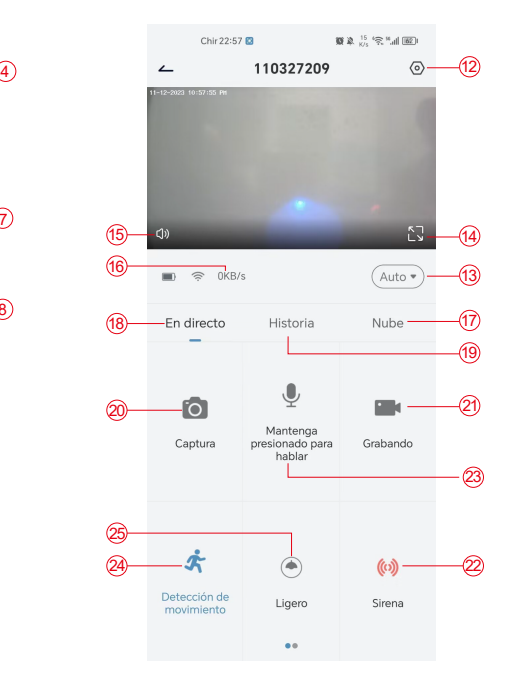

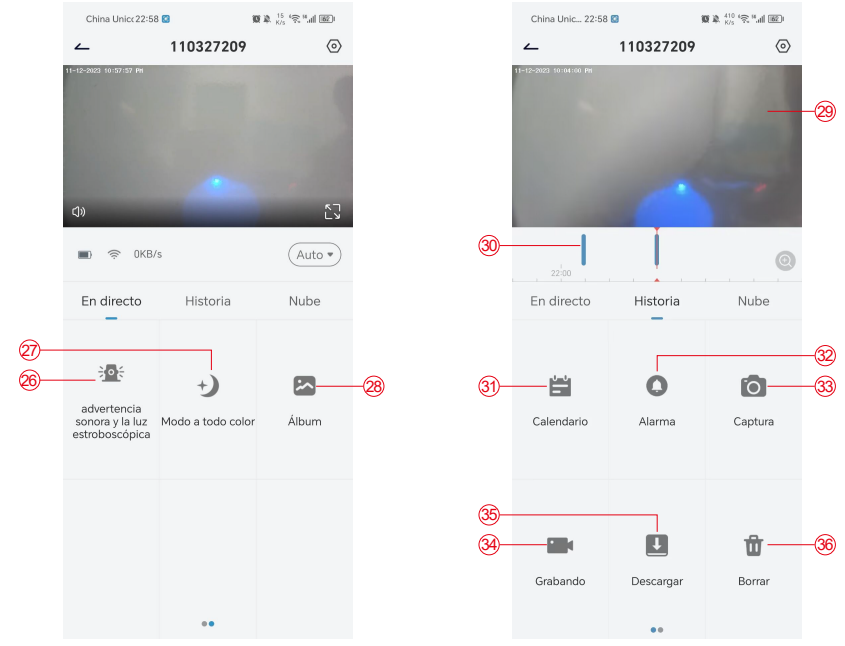

- 1. Añadir cámara
- 2. Hora de la cámara
- 3. Vista en tiempo real
- 4. Multipantalla
- 5. Nombre de la cámara
- 6. Abrir y ocultar vista
- 7. Reproducir
- 8. Menú de configuración
- 9. Mi lista de dispositivos
- 10. Mensajes
- 11. Mi perfil
- 12. Configuración de la cámara
- 13. Opciones SD y HD
- 14. Opción de pantalla completa
- 15. Altavoz
- 16. Tasa de bits
- 17. Reproducción en la nube
- 18. Vista previa
- 19. Reproducción local
- 20. Botón de captura de pantalla
- 21. Grabar
- 22. Interruptor de alarma
- 23. Opción de intercomunicador, pulsación larga para hablar
- 24. Detección de movimiento
- 25.Interruptor de luz blanca
- 26. Alarma acústica y visual
- 27. Modo a todo color
- 28. Álbum de fotos
- 29. Repetición de vídeo
- 30. Reproducción de registros de alarma
- 31. Selección de fecha de alarma
- 32. Selección de puntos de alarma
- 33. Capturas de pantalla
- 34. Grabación de vídeo
- 35. Descargar vídeos
- 36. Borrar los vídeos del día

### 7. Detección PIR

Rango de detección del sensor PIR

La "Configuración de Alarma" del PIR está activada por defecto y la sensibilidad por defecto es alta, pero es ajustable: "Dispositivo"-"Configuración"-"Configuración de Alarma". La distancia de detección es de 10 metros.

**\*NOTA**: Una mayor sensibilidad ofrece distancias de detección más largas, pero provocará más falsas alarmas.

## 8. Notificación push de alarma y reproducción

La cámara con batería y sensor PIR no está diseñada para grabar 24 horas al día, 7 días a la semana, pero envía notificaciones a la aplicación y guarda el vídeo en la tarjeta micro SD o en un servidor en la nube (por un cargo adicional) cuando el sensor PIR detecta movimientos de un cuerpo humano. Puede ver los vídeos desde cualquier lugar a través de la aplicación Cococam.

Cuando se active el sensor PIR, la cámara y su sistema se activarán.

- 1. Sonará una alarma en la aplicación. Por favor, permita las notificaciones de la app Cococam en los ajustes del móvil y active el volumen de su móvil
- 2. Instantáneas de alarma y grabaciones de vídeo en la tarjeta micro SD/almacenamiento en la nube. Asegúrese de que la tarjeta micro SD está insertada.

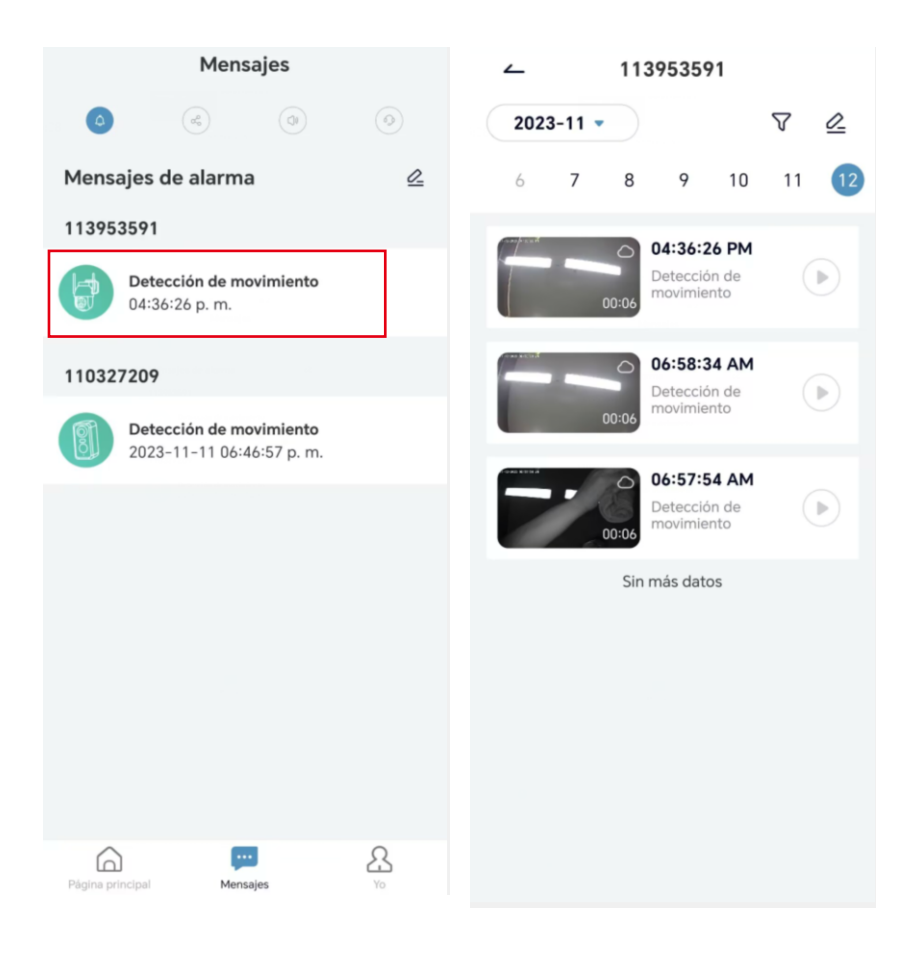

### 9. Condiciones óptimas para la visión nocturna

Cuando la cámara está en modo de visión nocturna, un obstáculo situado a menos de tres metros del objetivo hará que los rayos infrarrojos se concentren en él y se iluminen, y la visión nocturna no funcionará. Independientemente de dónde esté instalada la cámara, asegúrese de que no haya obstáculos a menos de tres metros del objetivo.

#### 10. Información importante para reducir las falsas alarmas

10.1 Para reducir las falsas alarmas, por favor:

- No instale la cámara en un lugar donde haya objetos brillantes o se dirija la luz, incluyendo la luz del sol, lámparas brillantes, etc.
- No coloque la cámara en un lugar donde entren y salgan vehículos y personas con frecuencia.
- Mantenga la cámara alejada de las salidas de aire acondicionado, humidificadores, aberturas de transferencia de calor, etc.
- No apunte la cámara hacia espejos o cristales.
- Mantenga la cámara a una distancia mínima de un metro de dispositivos inalámbricos para evitar interferencias.

#### 10.2 Cobertura del área de vigilancia

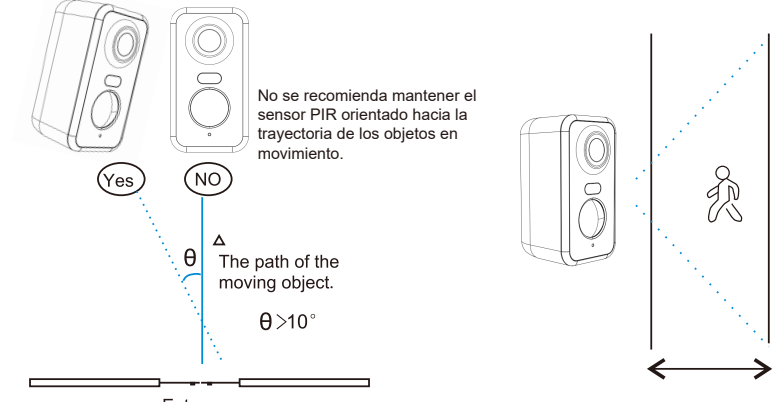

Entrance

Al instalar la cámara, el sensor PIR no debe estar alineado verticalmente con objetos móviles, ya que podría no detectar el movimiento. Se recomienda que la cámara tenga una inclinación de más de 10 grados para captar todo el movimiento.

## 11. Reproducción de vídeo y tarjeta micro SD

Las grabaciones de vídeo se almacenan en la tarjeta micro SD (no incluida) o en la nube. 11.1 Sólo soporta 2-128GB

- 11.2 Para garantizar una velocidad de reconocimiento constante y la vida útil de la tarjeta micro SD, recomendamos una tarjeta micro SD de velocidad Class10, Samsung, SanDisk o Kinston Micro SD.
- 11.3 Compruebe que la tarjeta micro SD no esté dañada y formatéela antes de insertarla en la cámara. El formato debe ser FAT32 o EXFAT32.
- 11.4 Después de insertar la tarjeta micro SD en la cámara, el volumen de memoria se mostrará en la aplicación Cococam. Esto significa que la tarjeta micro SD de la cámara es legible.
- 11.5 Si la tarjeta micro SD no es legible, póngase en contacto con nosotros para obtener ayuda.

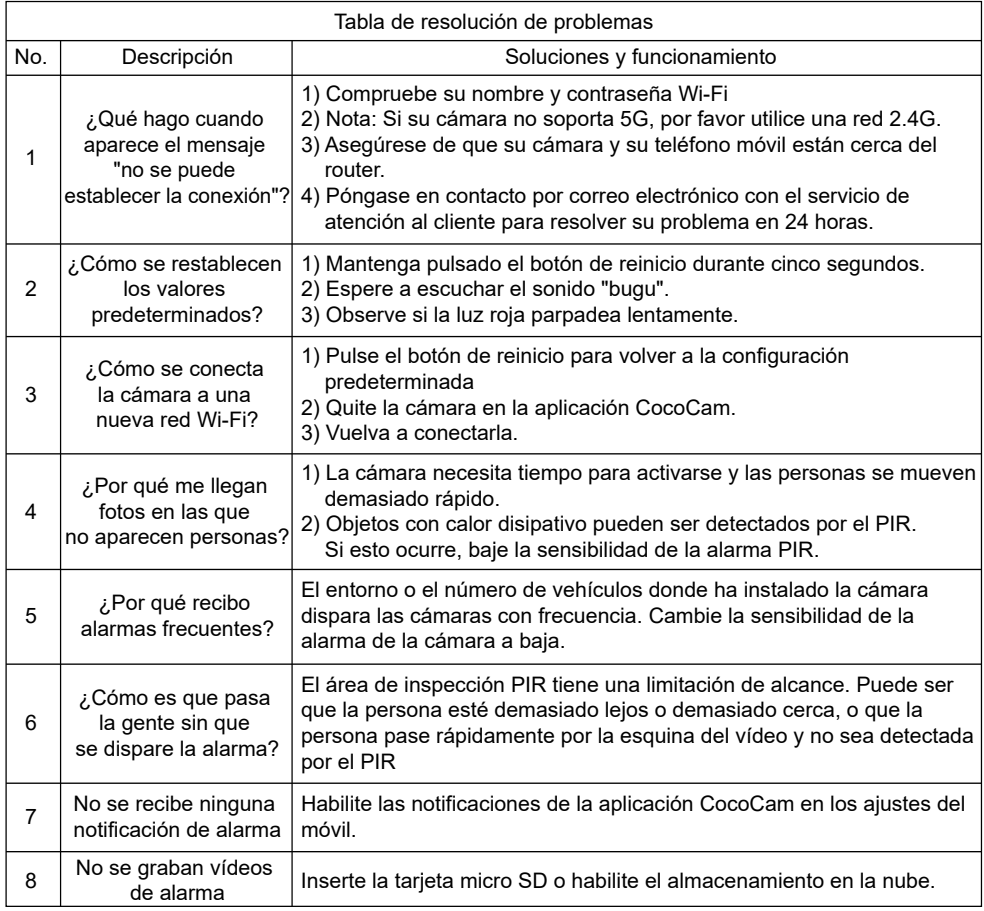

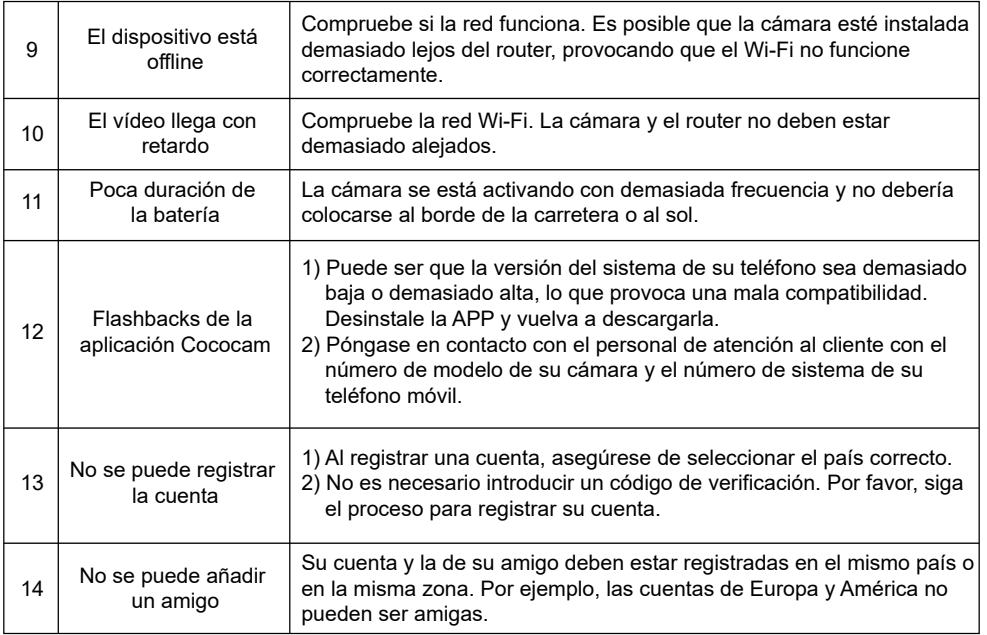